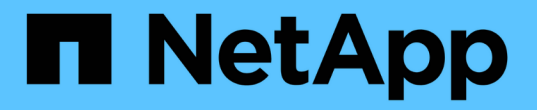

# 비동기 미러링 쌍을 관리합니다 SANtricity 11.7

NetApp February 12, 2024

This PDF was generated from https://docs.netapp.com/ko-kr/e-series-santricity-117/sm-mirroring/removemirrored-pair.html on February 12, 2024. Always check docs.netapp.com for the latest.

# 목차

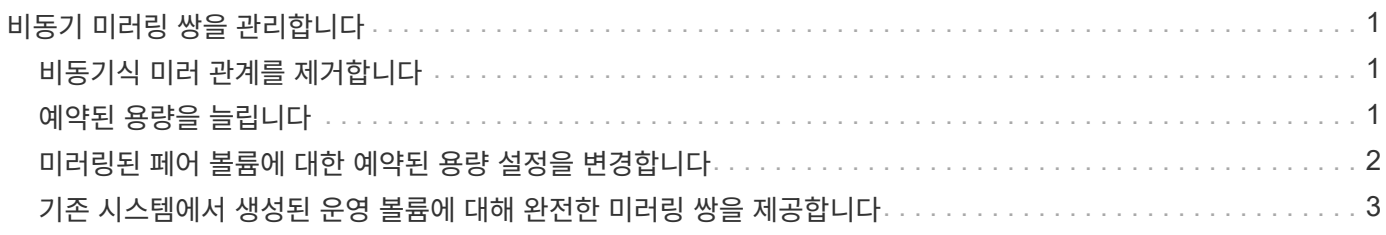

# <span id="page-2-0"></span>비동기 미러링 쌍을 관리합니다

### <span id="page-2-1"></span>비동기식 미러 관계를 제거합니다

미러 쌍을 제거하여 로컬 스토리지 배열의 운영 볼륨과 원격 스토리지 배열의 보조 볼륨에서 미러 관계를 제거합니다.

이 작업에 대해

분리된 미러 쌍에 대한 다음 정보를 검토합니다.

- 분리된 미러링된 쌍은 정합성 보장 미러 그룹의 구성원 볼륨이 한 쪽(로컬 스토리지 어레이 측 또는 원격 스토리지 어레이 측)에서 제거되었지만 다른 쪽에는 제거되지 않은 경우에 존재합니다.
- 분리된 미러 쌍은 스토리지 간 통신이 복구되고 미러 구성의 두 측이 미러 매개 변수를 조정할 때 감지됩니다.
- 미러링된 쌍을 제거하여 분리된 미러 쌍 상태를 수정할 수 있습니다.

단계

- 1. 메뉴: 스토리지 [비동기 미러링]을 선택합니다.
- 2. Mirrored Pair \* 탭을 선택합니다.

미러링된 페어 테이블이 나타나고 스토리지 배열과 연결된 모든 미러링된 쌍이 표시됩니다.

- 3. 제거하려는 대칭 복사된 쌍을 선택한 다음 \* 제거 \* 를 클릭합니다.
- 4. 미러링된 쌍을 제거할지 확인한 다음 \* 제거 \* 를 클릭합니다.

결과

System Manager는 다음 작업을 수행합니다.

- 로컬 스토리지 시스템 및 원격 스토리지 시스템의 미러 정합성 보장 그룹에서 미러 관계를 제거하고 예약된 용량을 삭제합니다.
- 운영 볼륨 및 보조 볼륨을 호스트에서 액세스할 수 있고 미러링되지 않은 볼륨으로 반환합니다.
- 비동기 미러링 쌍을 제거하여 비동기 미러링 타일을 업데이트합니다.

# <span id="page-2-2"></span>예약된 용량을 늘립니다

스토리지 오브젝트의 모든 복제 서비스 작업에 사용되는 물리적으로 할당된 용량인 예약 용량을 늘릴 수 있습니다.

스냅샷 작업의 경우 일반적으로 기본 볼륨의 40%이며, 비동기식 미러링 작업의 경우 일반적으로 기본 볼륨의 20%입니다. 일반적으로 스토리지 객체의 예약된 용량이 가득 차고 있다는 경고가 표시되면 예약 용량을 늘립니다.

시작하기 전에

- 풀 또는 볼륨 그룹의 볼륨은 최적 상태여야 하며 수정 상태가 아니어야 합니다.
- 용량을 늘리기 위해 사용할 풀 또는 볼륨 그룹에 사용 가능한 용량이 있어야 합니다.

풀 또는 볼륨 그룹에 사용 가능한 용량이 없는 경우, 할당되지 않은 용량을 미사용 드라이브 형식으로 풀 또는 볼륨 그룹에 추가할 수 있습니다.

이 작업에 대해

다음과 같은 스토리지 객체에 대해 예약 용량을 8GiB씩 늘릴 수 있습니다.

- 스냅샷 그룹
- 스냅샷 볼륨
- 정합성 보장 그룹 구성원 볼륨입니다
- 미러링 쌍 볼륨

운영 볼륨에 많은 변경이 있을 것으로 생각되거나 특정 복사 서비스 작업의 수명이 매우 길 경우 높은 비율을 사용하십시오.

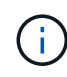

읽기 전용인 스냅샷 볼륨에 대해 예약된 용량을 늘릴 수 없습니다. 읽기-쓰기의 스냅샷 볼륨에만 예약된 용량이 필요합니다.

단계

- 1. 스토리지 [풀 및 볼륨 그룹] 메뉴를 선택합니다.
- 2. Reserved Capacity \* 탭을 선택합니다.
- 3. 예약된 용량을 늘릴 스토리지 객체를 선택한 다음 \* 용량 증가 \* 를 클릭합니다.

예약된 용량 증가 대화 상자가 나타납니다.

4. 스피너 상자를 사용하여 용량 비율을 조정합니다.

선택한 스토리지 객체가 포함된 풀 또는 볼륨 그룹에 사용 가능한 용량이 없고 스토리지 배열에 할당되지 않은 용량이 있는 경우 새 풀 또는 볼륨 그룹을 생성할 수 있습니다. 그런 다음 해당 풀 또는 볼륨 그룹의 새 가용 용량을 사용하여 이 작업을 다시 시도할 수 있습니다.

5. 증가 \* 를 클릭합니다.

### 결과

System Manager는 다음 작업을 수행합니다.

- 스토리지 객체에 대한 예약 용량을 늘립니다.
- 새로 추가된 예약된 용량을 표시합니다.

### <span id="page-3-0"></span>미러링된 페어 볼륨에 대한 예약된 용량 설정을 변경합니다

미러링된 쌍 볼륨에 대한 설정을 변경하여 미러링된 쌍 볼륨의 예약된 용량이 거의 꽉 찰 때 System Manager에서 경고 알림을 보내는 백분율 지점을 조정할 수 있습니다.

단계

1. 스토리지 [풀 및 볼륨 그룹] 메뉴를 선택합니다.

- 2. Reserved Capacity \* 탭을 선택합니다.
- 3. 편집할 미러링된 쌍 볼륨을 선택한 다음 \* 설정 보기/편집 \* 을 클릭합니다.

Mirrored Pair Volume Reserved Capacity Settings(미러링된 볼륨 예비 용량 설정) 대화 상자가 나타납니다.

4. 미러링된 페어 볼륨에 대한 예약된 용량 설정을 적절하게 변경합니다.

### 필드 상세정보

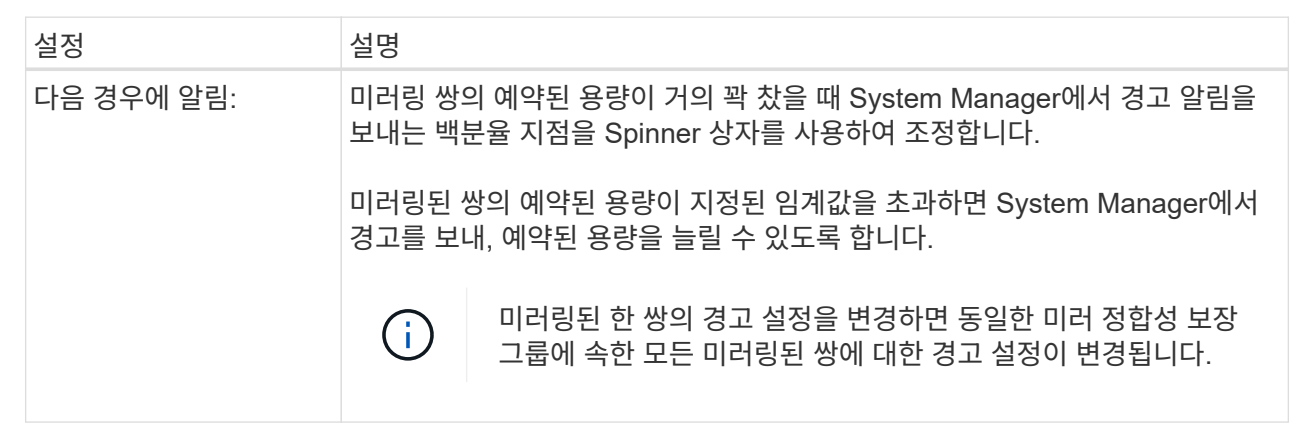

5. 변경 사항을 적용하려면 \* 저장 \* 을 클릭합니다.

## <span id="page-4-0"></span>기존 시스템에서 생성된 운영 볼륨에 대해 완전한 미러링 쌍을 제공합니다

System Manager로 관리할 수 없는 기존 스토리지 어레이에서 운영 볼륨을 생성한 경우 System Manager로 이 어레이에 2차 볼륨을 생성할 수 있습니다.

이 작업에 대해

다른 인터페이스를 사용하는 기존 어레이와 System Manager에서 관리할 수 있는 최신 어레이 간에 비동기식 미러링을 수행할 수 있습니다.

- System Manager를 사용하는 두 스토리지 어레이 간에 미러링할 경우 미러링된 쌍의 생성 순서에 따라 이미 완료된 것이므로 이 작업을 건너뛸 수 있습니다.
- 원격 스토리지 시스템에서 이 작업을 수행합니다.

#### 단계

- 1. 메뉴: 스토리지 [비동기 미러링]을 선택합니다.
- 2. Mirrored Pair \* 탭을 선택합니다.

미러링된 페어 테이블이 나타나고 스토리지 배열과 연결된 모든 미러링된 쌍이 표시됩니다.

- 3. Incomplete(미완료) 상태의 미러링된 쌍 볼륨을 찾은 다음 미러링된 쌍 열에 표시된 \* Complete Mirrored pair(완전 미러링 쌍) \* 링크를 클릭합니다.
- 4. 다음 라디오 버튼 중 하나를 선택하여 미러링된 쌍 생성 시퀀스를 자동으로 완료할지 아니면 수동으로 완료할지를 선택합니다.

 $\cdot$  \* 자동 \* — 새 보조 볼륨을 생성합니다.

2차 볼륨을 생성할 기존 풀 또는 볼륨 그룹을 선택하여 미러링된 쌍의 원격 측에 대한 기본 설정을 적용합니다. 이 권장 옵션을 사용하여 보조 볼륨에 예약된 용량을 기본 설정으로 할당합니다.

 $\cdot$  \* 수동 \* — 기존 볼륨을 선택합니다.

2차 볼륨에 대한 매개 변수를 정의합니다.

- i. 다음 \* 을 클릭하여 보조 볼륨을 선택합니다.
- ii. 보조 볼륨으로 사용할 기존 볼륨을 선택한 후 \* Next \* 를 클릭하여 예약된 용량을 할당합니다.

iii. 예약된 용량을 할당합니다. 다음 중 하나를 수행합니다.

▪ 기본 설정을 적용합니다.

예약된 용량의 기본 설정은 기본 볼륨 용량의 20%이며 일반적으로 이 용량이면 충분합니다.

▪ 비동기식 미러링과 관련된 데이터 스토리지 요구 사항을 충족하기 위해 예약 용량 설정을 직접 할당합니다.

필요한 용량은 운영 볼륨에 대한 I/O 쓰기의 빈도 및 크기와 용량을 유지하는 데 필요한 기간에 따라 달라집니다. 일반적으로 다음 조건 중 하나 또는 둘 다 존재할 경우 예약된 용량에 더 큰 용량을 선택합니다.

- 미러링 쌍을 장기간 유지하려고 합니다.
- 입출력 작업이 많은 경우 운영 볼륨에서 데이터 블록의 비율이 크게 변경됩니다. 기간별 성능 데이터 또는 기타 운영 체제 유틸리티를 사용하여 기본 볼륨에 대한 일반적인 I/O 작업을 결정할 수 있습니다.

5. 완료 \* 를 선택합니다.

결과

System Manager는 다음 작업을 수행합니다.

- 원격 스토리지 시스템에 보조 볼륨을 생성하고 미러링된 쌍의 원격 측에 예약된 용량을 할당합니다.
- 로컬 스토리지와 원격 스토리지 시스템 간의 초기 동기화를 시작합니다.
- 미러링되는 볼륨이 씬 볼륨인 경우 초기 동기화 중에 할당된 블록만 보조 볼륨으로 전송됩니다. 이 전송으로 초기 동기화를 완료하기 위해 전송해야 하는 데이터의 양이 줄어듭니다.
- 로컬 스토리지 시스템 및 원격 스토리지 시스템에서 미러링된 쌍에 대한 예약된 용량을 생성합니다.

Copyright © 2024 NetApp, Inc. All Rights Reserved. 미국에서 인쇄됨 본 문서의 어떠한 부분도 저작권 소유자의 사전 서면 승인 없이는 어떠한 형식이나 수단(복사, 녹음, 녹화 또는 전자 검색 시스템에 저장하는 것을 비롯한 그래픽, 전자적 또는 기계적 방법)으로도 복제될 수 없습니다.

NetApp이 저작권을 가진 자료에 있는 소프트웨어에는 아래의 라이센스와 고지사항이 적용됩니다.

본 소프트웨어는 NetApp에 의해 '있는 그대로' 제공되며 상품성 및 특정 목적에의 적합성에 대한 명시적 또는 묵시적 보증을 포함하여(이에 제한되지 않음) 어떠한 보증도 하지 않습니다. NetApp은 대체품 또는 대체 서비스의 조달, 사용 불능, 데이터 손실, 이익 손실, 영업 중단을 포함하여(이에 국한되지 않음), 이 소프트웨어의 사용으로 인해 발생하는 모든 직접 및 간접 손해, 우발적 손해, 특별 손해, 징벌적 손해, 결과적 손해의 발생에 대하여 그 발생 이유, 책임론, 계약 여부, 엄격한 책임, 불법 행위(과실 또는 그렇지 않은 경우)와 관계없이 어떠한 책임도 지지 않으며, 이와 같은 손실의 발생 가능성이 통지되었다 하더라도 마찬가지입니다.

NetApp은 본 문서에 설명된 제품을 언제든지 예고 없이 변경할 권리를 보유합니다. NetApp은 NetApp의 명시적인 서면 동의를 받은 경우를 제외하고 본 문서에 설명된 제품을 사용하여 발생하는 어떠한 문제에도 책임을 지지 않습니다. 본 제품의 사용 또는 구매의 경우 NetApp에서는 어떠한 특허권, 상표권 또는 기타 지적 재산권이 적용되는 라이센스도 제공하지 않습니다.

본 설명서에 설명된 제품은 하나 이상의 미국 특허, 해외 특허 또는 출원 중인 특허로 보호됩니다.

제한적 권리 표시: 정부에 의한 사용, 복제 또는 공개에는 DFARS 252.227-7013(2014년 2월) 및 FAR 52.227- 19(2007년 12월)의 기술 데이터-비상업적 품목에 대한 권리(Rights in Technical Data -Noncommercial Items) 조항의 하위 조항 (b)(3)에 설명된 제한사항이 적용됩니다.

여기에 포함된 데이터는 상업용 제품 및/또는 상업용 서비스(FAR 2.101에 정의)에 해당하며 NetApp, Inc.의 독점 자산입니다. 본 계약에 따라 제공되는 모든 NetApp 기술 데이터 및 컴퓨터 소프트웨어는 본질적으로 상업용이며 개인 비용만으로 개발되었습니다. 미국 정부는 데이터가 제공된 미국 계약과 관련하여 해당 계약을 지원하는 데에만 데이터에 대한 전 세계적으로 비독점적이고 양도할 수 없으며 재사용이 불가능하며 취소 불가능한 라이센스를 제한적으로 가집니다. 여기에 제공된 경우를 제외하고 NetApp, Inc.의 사전 서면 승인 없이는 이 데이터를 사용, 공개, 재생산, 수정, 수행 또는 표시할 수 없습니다. 미국 국방부에 대한 정부 라이센스는 DFARS 조항 252.227-7015(b)(2014년 2월)에 명시된 권한으로 제한됩니다.

#### 상표 정보

NETAPP, NETAPP 로고 및 <http://www.netapp.com/TM>에 나열된 마크는 NetApp, Inc.의 상표입니다. 기타 회사 및 제품 이름은 해당 소유자의 상표일 수 있습니다.